## Predmet M2

U prozor Predmet unose se podaci o predmetima koji se izvode na visokom učilištu. Prozor Predmet otvara se odabirom izbornika Studijski program, a zatim opcije Predmet.

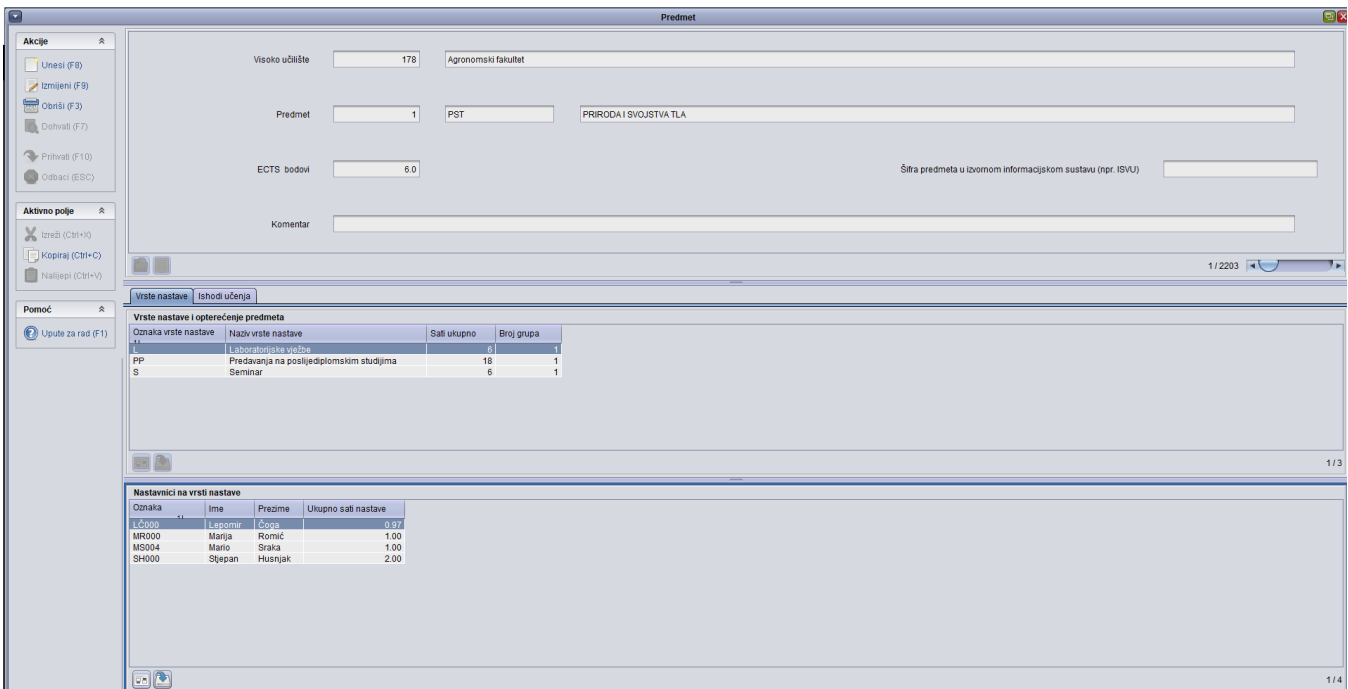

Slika 1. Prozor Predmet

U prozoru su vidljivi sljedeći podaci:

- Općeniti podaci o predmetu
- Vrsta nastave
- Ishodi učenja

Λ

Nastavnici na vrsti nastave

## Podaci o prozoru Predmet

Visoko učilište - Sustav ponudi ono visoko učilište na kojem korisnik ima dozvolu za rad.

Predmet - Korisnik unosi kraticu i naziv predmeta. Također se preporučuje unijeti kraticu predmeta pod kojom je predmet evidentiran u nastavnom programu.

Predmet se može evidentirati pod jednom šifrom ako se:

- na jednom studijskom programu predaje zajedno studentima koji su ga upisali kao izborni, i kao obvezni predmet. U tom slučaju predmet se evidentira kao obvezni predmet.
- $\blacksquare$ na jednom studijskom programu sluša kao izborni, a na drugom kao obvezni predmet. Tada se za svaki studijski program predmet evidentira kao obvezni, odnosno izborni.

Ako predmet na istom studijskom programu posebno slušaju studenti koji su ga upisali kao izborni, a posebno oni koji su ga upisali kao obvezni predmet, predmet se mora upisati dva puta, odnosno sa dvije različite šifre.Jedan ce se evidentirati kao izborni, a drugi kao obvezni predmet.

Šifra predmeta u izvornom informacijskom sustavu (ISVU) - šifra predmeta iz ISVU koja se popunjava ako je visoko učilište zatražilo preuzimanje podataka za analizu uvjeta izvođenja iz ISVU

ECTS bodovi - Unosi se vrijednost predmeta u ECTS bodovima

Komentar - Po potrebi unosi se komentar predmeta.

## Okvir Vrsta nastave

U karticu Vrsta nastave i opterećenje predmeta unosi se opterećenje u satima za svaku vrstu nastave koja postoji za predmet.

Oznaka vrste nastave - Unosi se oznaka vrste nastave. Kraticu oznake moguće je odabrati iz Pomoćnih tablica.

Naziv vrste nastave - Pomicanjem u ovo polje prikaže se naziv vrste nastave za koju je upisana šifra

Sati ukupno - Korisnik unosi ukupno opterećenje predmeta po vrstama nastave.

Broj grupa - Unosi se broj grupa na vrsti nastave. Jedna redovna grupa se računa kao 1, dok se jedna izvanredna grupa računa kao 0,5. Ako postoji kombinacija redovnih i izvanrednih grupa onda se radi suma po prethodno navedenim vrijednostima. Za umjetnička područja je dopušteno korištenje broja grupa na dvije decimale.

## Okvir Nastavnici na vrsti nastave

U karticu Nastavnici na vrsti nastave unosi se nastavnik i broj sati za pojedinu vrstu nastave.

Oznaka nastavnika, Ime i Prezime - Unosi se oznaka nastavnika, te ime i prezime.

Ukupno sati nastave - Unosi se ukupan broj sati nastave koju će nastavnik održavati na vrsti nastave.